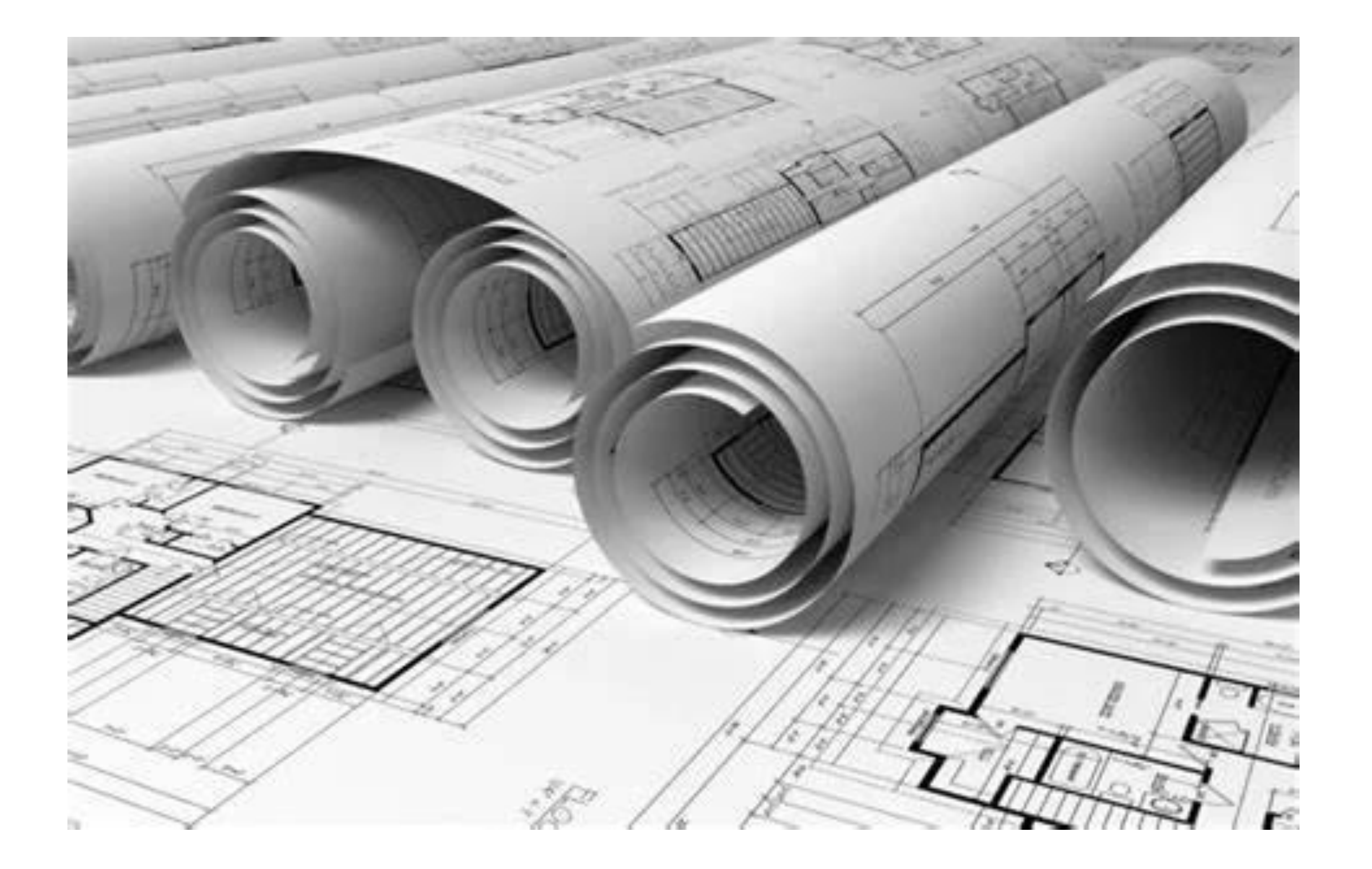

# **Representação Digital 2023-2024**

Mestrado Integrado em Arquitectura Ano Lectivo 2023-2024 1º Semestre Docente - Nuno Alão 2º Ano

ISBO, UNIVERSIDADE DE LISBOA

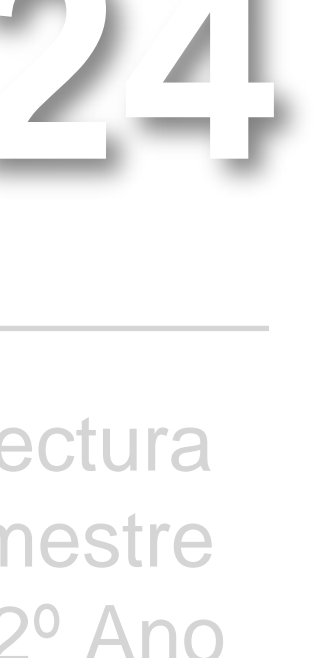

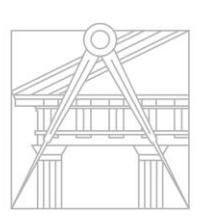

**FACULDADE DE ARQUITETURA** UNIVERSIDADE DE LISBOA

### ORLANDER FURTADO

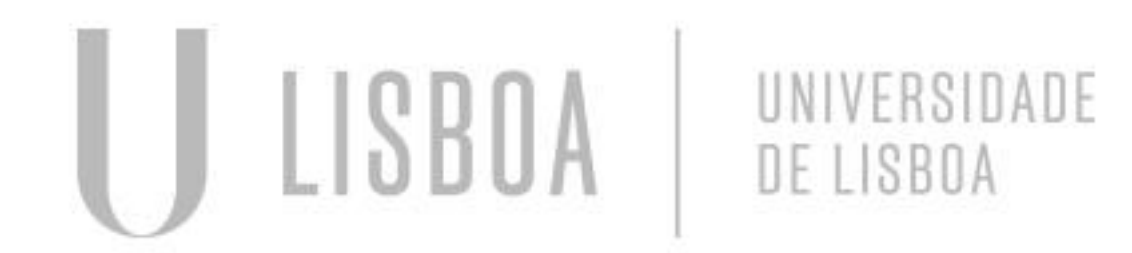

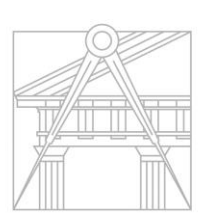

**FACULDADE DE ARQUITETURA** UNIVERSIDADE DE LISBOA

Mestrado Integrado em Arquitectura Ano Lectivo 2023-2024 1º Semestre Docente - Nuno Alão 2º Ano

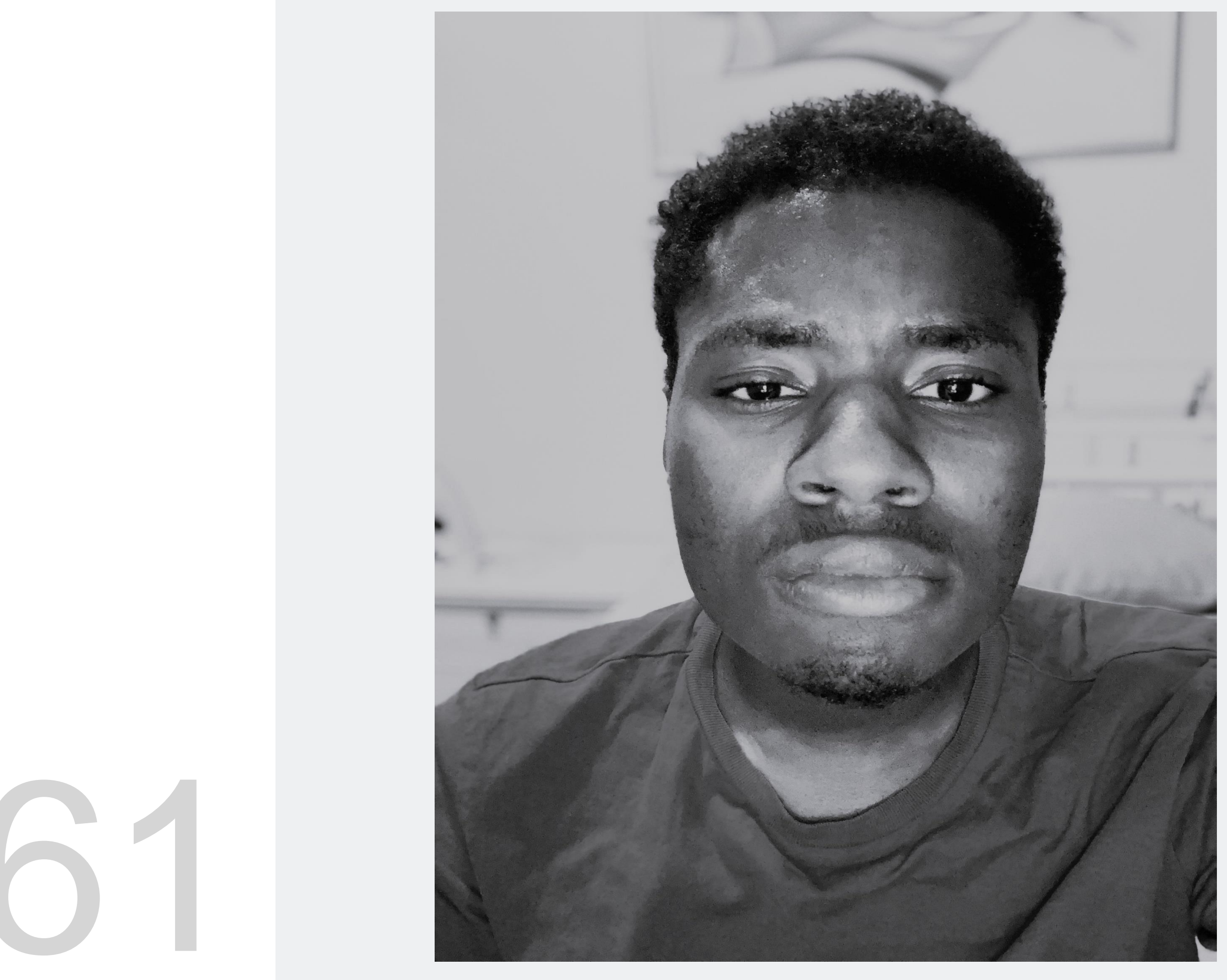

# 20221361

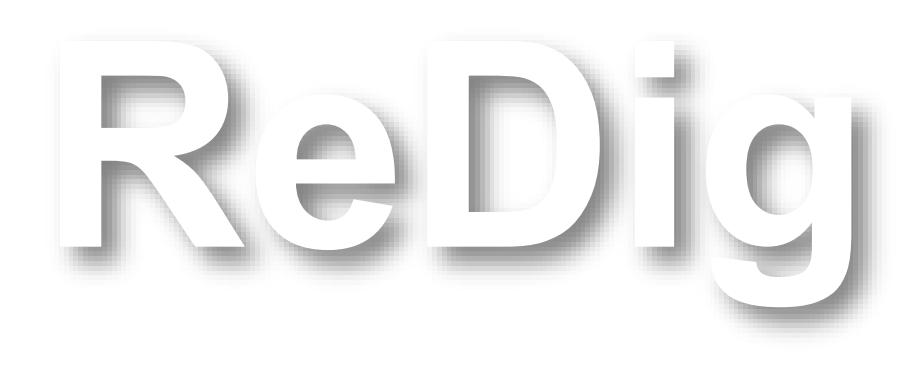

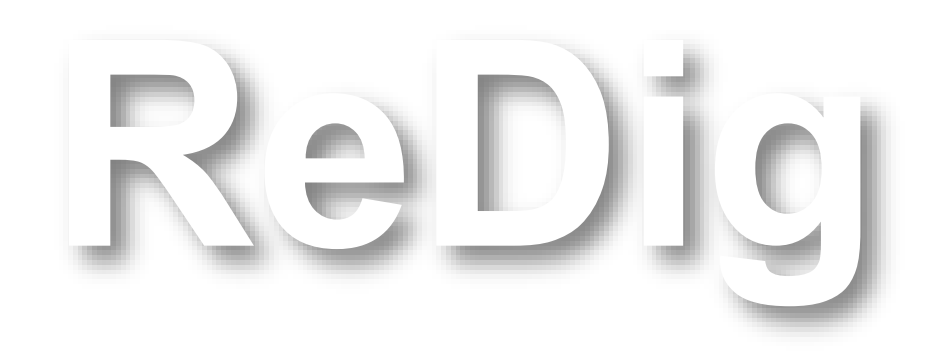

Mestrado Integrado em Arquitectura Ano Lectivo 2023-2024 1º Semestre Docente - Nuno Alão 2º Ano

### **ÍNDICE**

### **Exercício 1 – Casa António Carlos Siza**

Aula 1 Aula 2 Aula 3 Aula 4 Aula 5 Aula 6 Aula 7 Aula 8 Aula 9 Aula 10 Aula 11 Aula 12 Aula 13

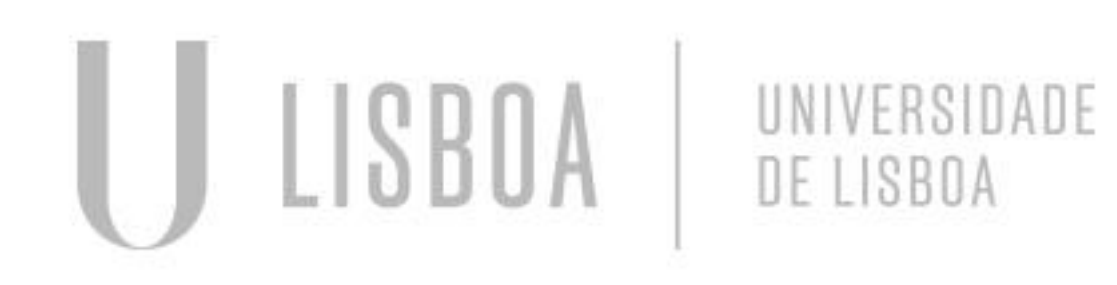

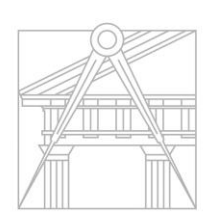

**FACULDADE DE ARQUITETURA** UNIVERSIDADE DE LISBOA

Introdução ao autocad e demostração de alguns comandos como model space e paper space,

Fizemos também alguns desenhos básicos como quadrado e um pentágonos

### **Aula 2**

Inicio do decalque da planta da casa Carlos Antonio Siza, ulizaçao do comando align para mudar a

escala

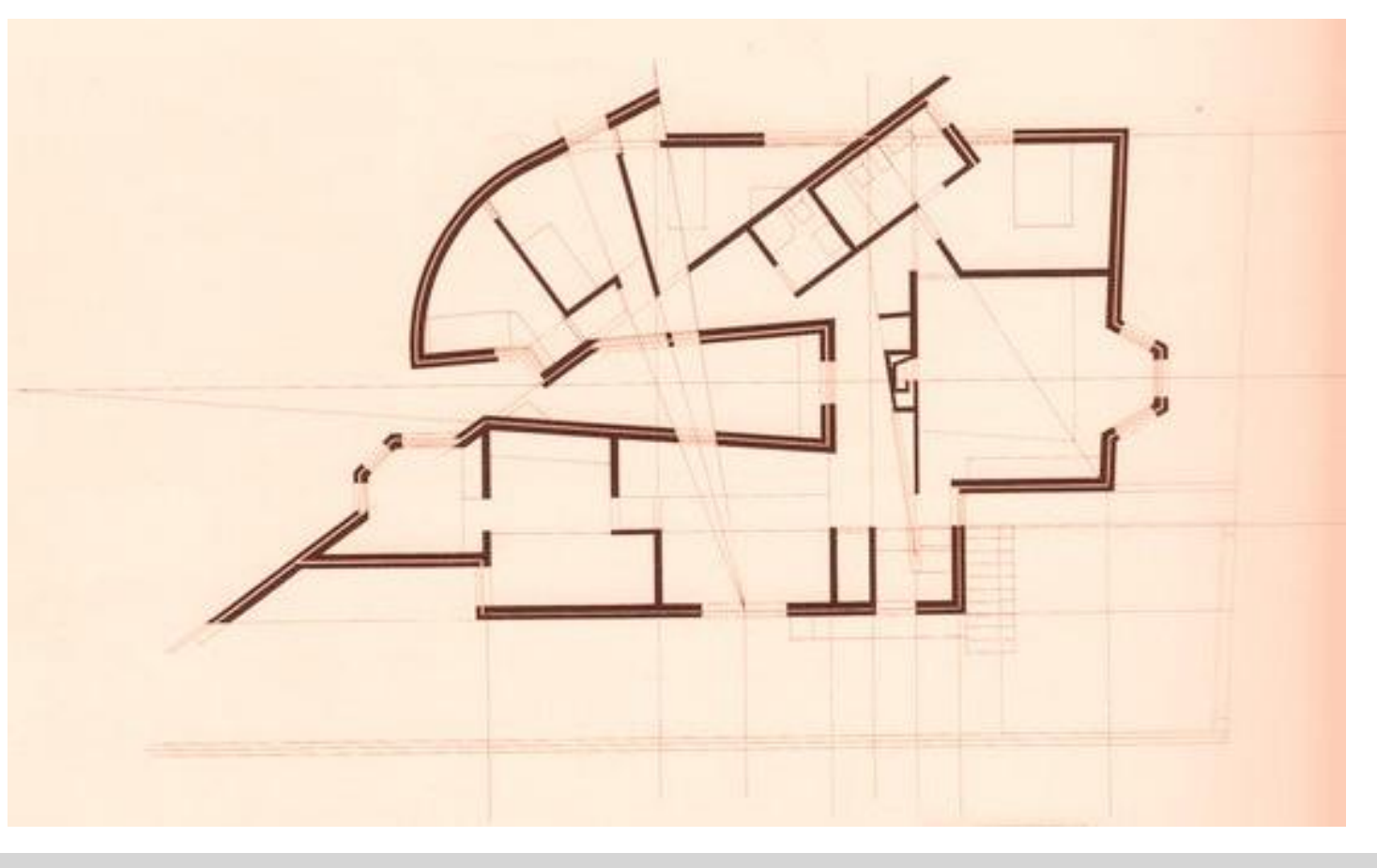

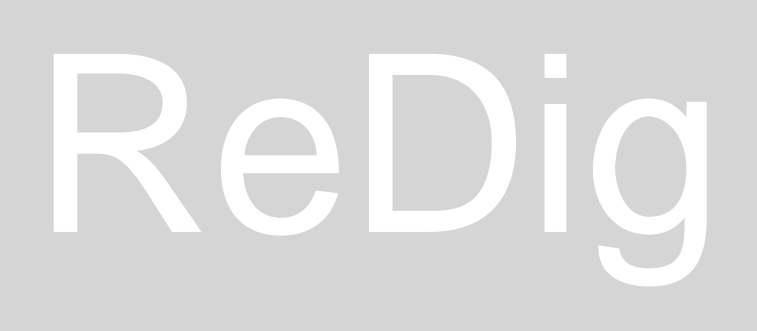

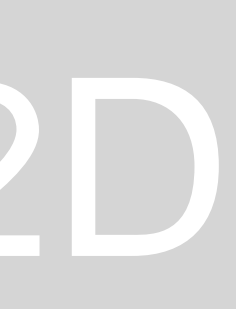

Continuação do decalque da planta e analise das estruturas internas e suas medidas e também demostração de alguns comandos como match prop, chprop e list

### **Aula 4**

Desenhos da planta nas escalas 1:100 e 1:10

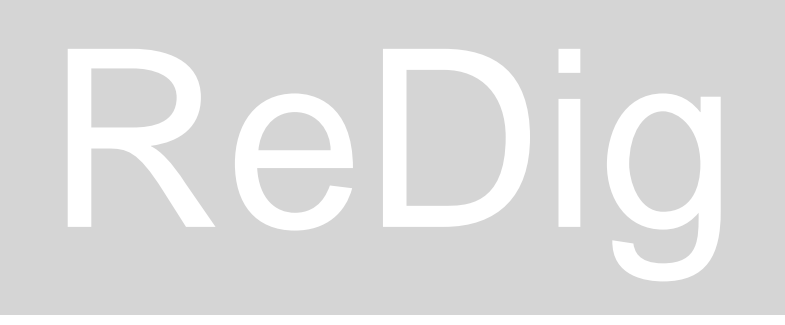

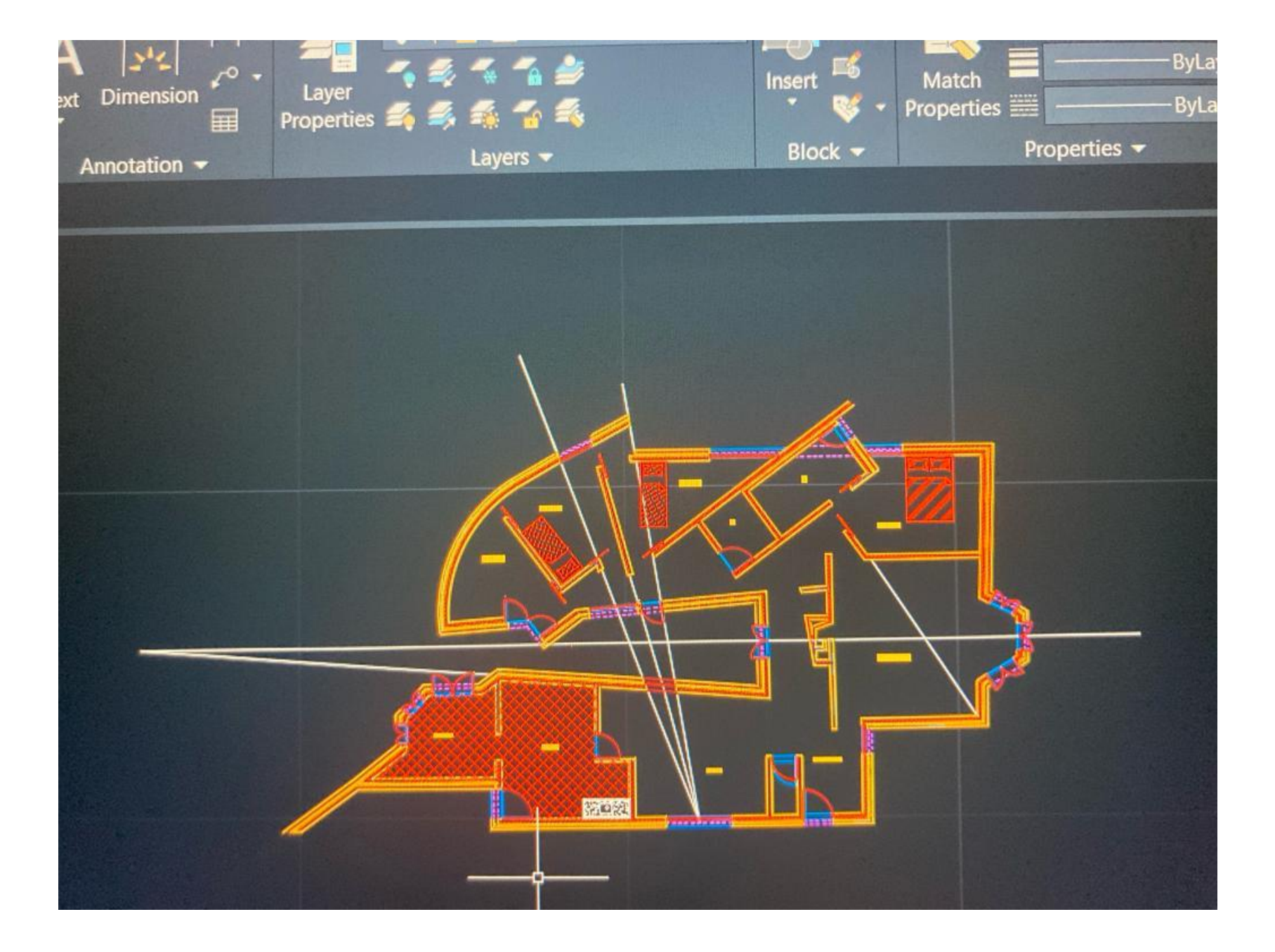

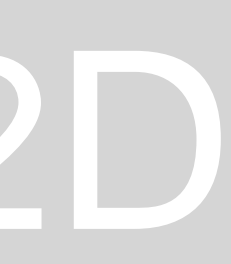

### **Aula 5** - Continuação do desenho

- **Aula 6**  Continuação do desenho
- **Aula 7**  Continuação do desenho
- **Aula 8**  Continuação do desenho
- **Aula 9**  Continuação do desenho
- **Aula 10**  Continuação do desenho

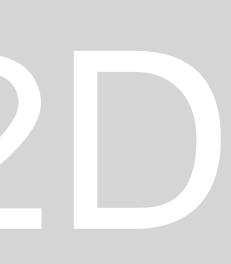

### Inicio do desenho do corte e finalização da planta

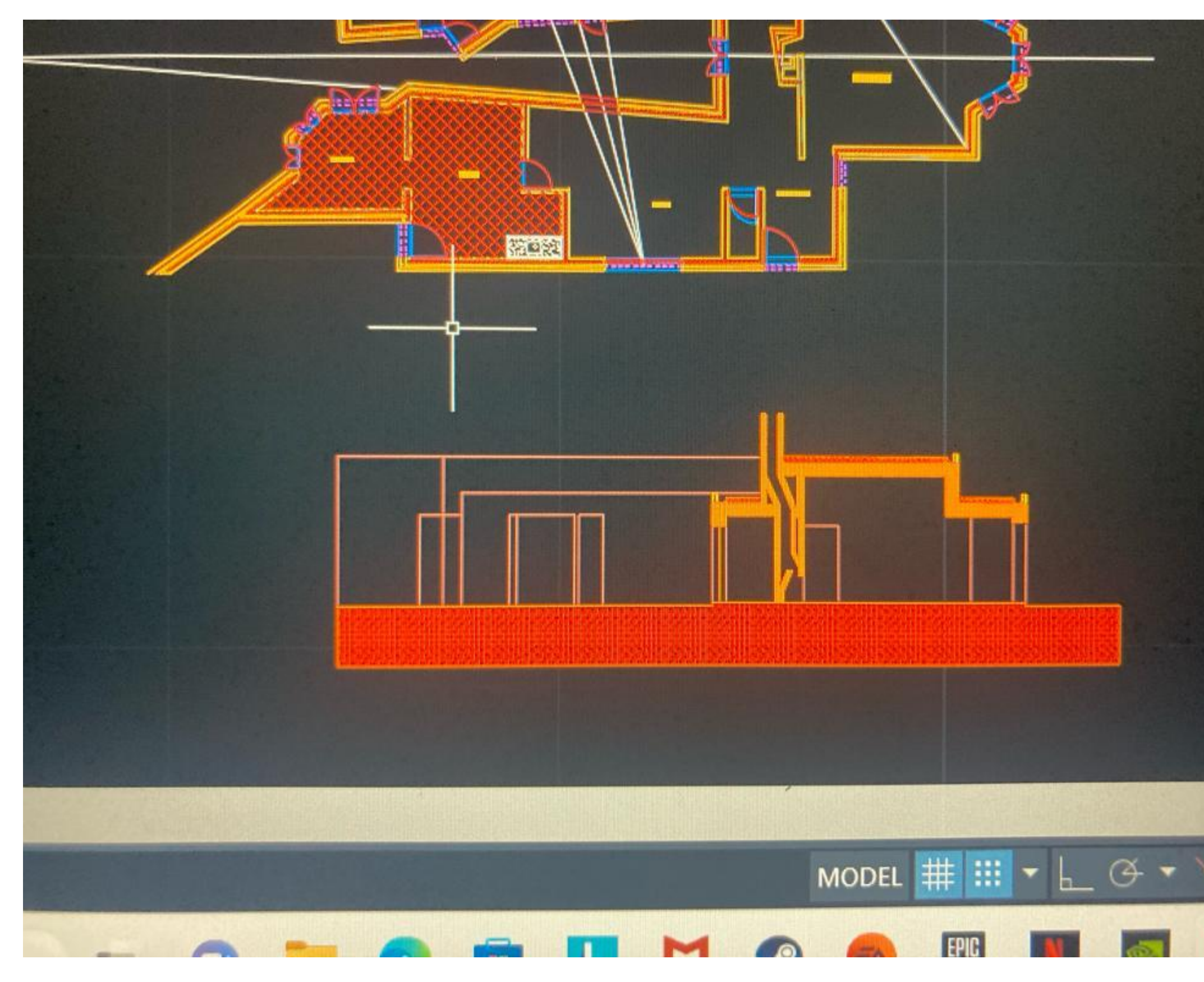

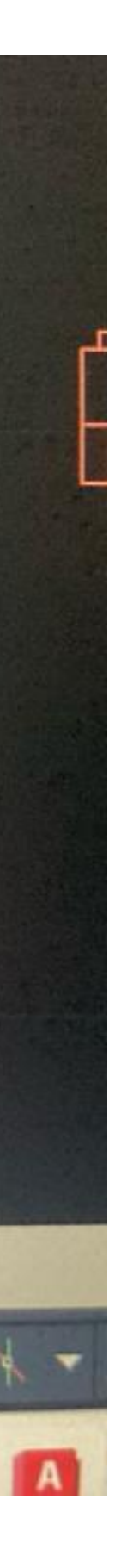

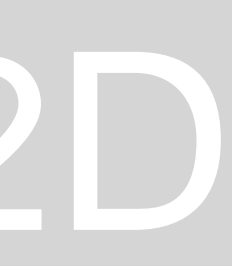

### Desenho de uma parábola com os comandos:

### REVSURF ,ORBIT,SURFTAB,SHADE

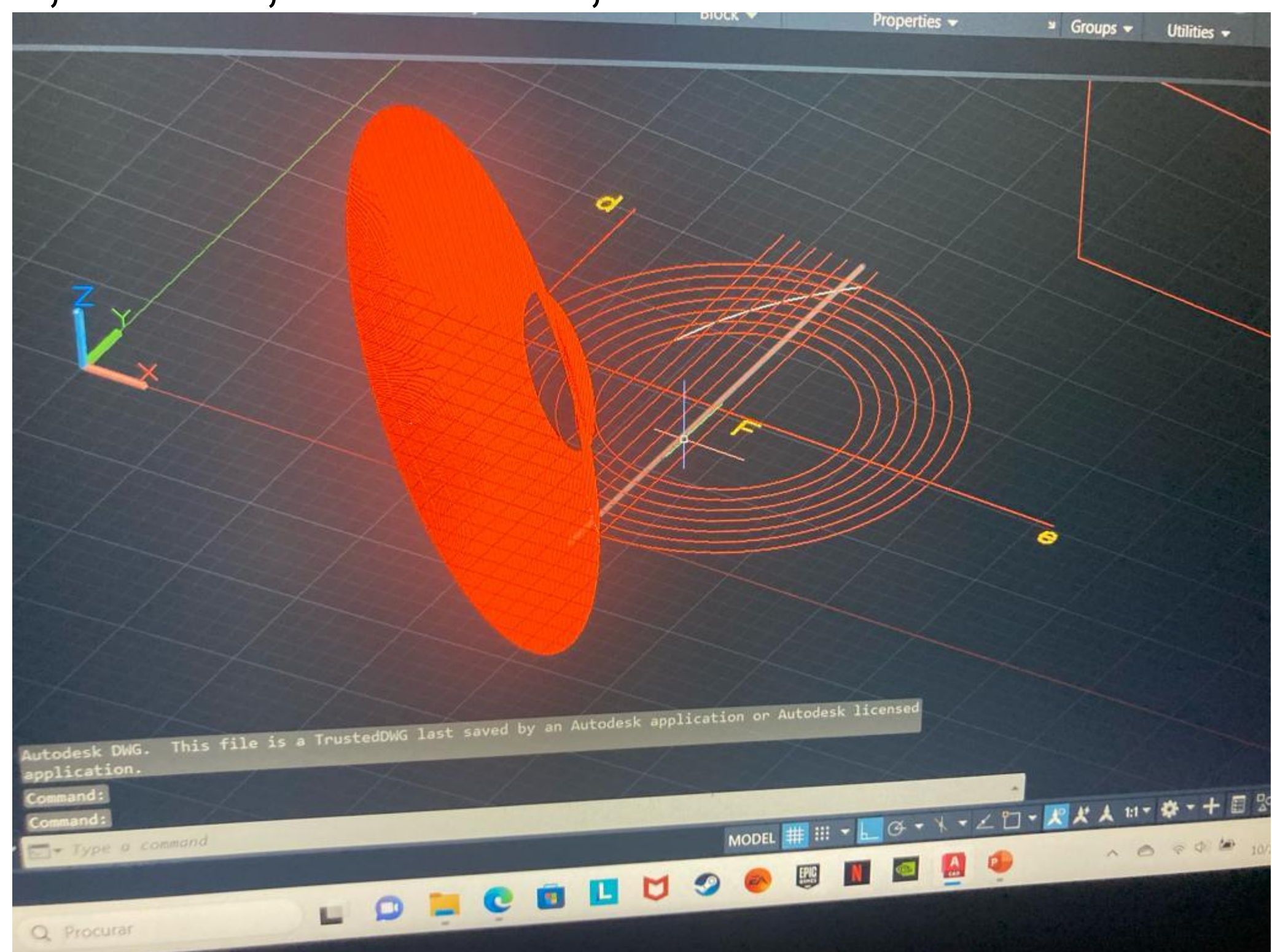

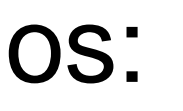

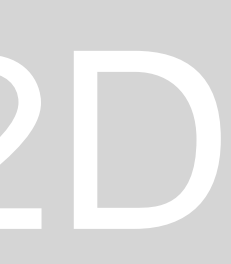

### Operações booleanas comandos: orbit, extrude, 3d rotate , union, subtract

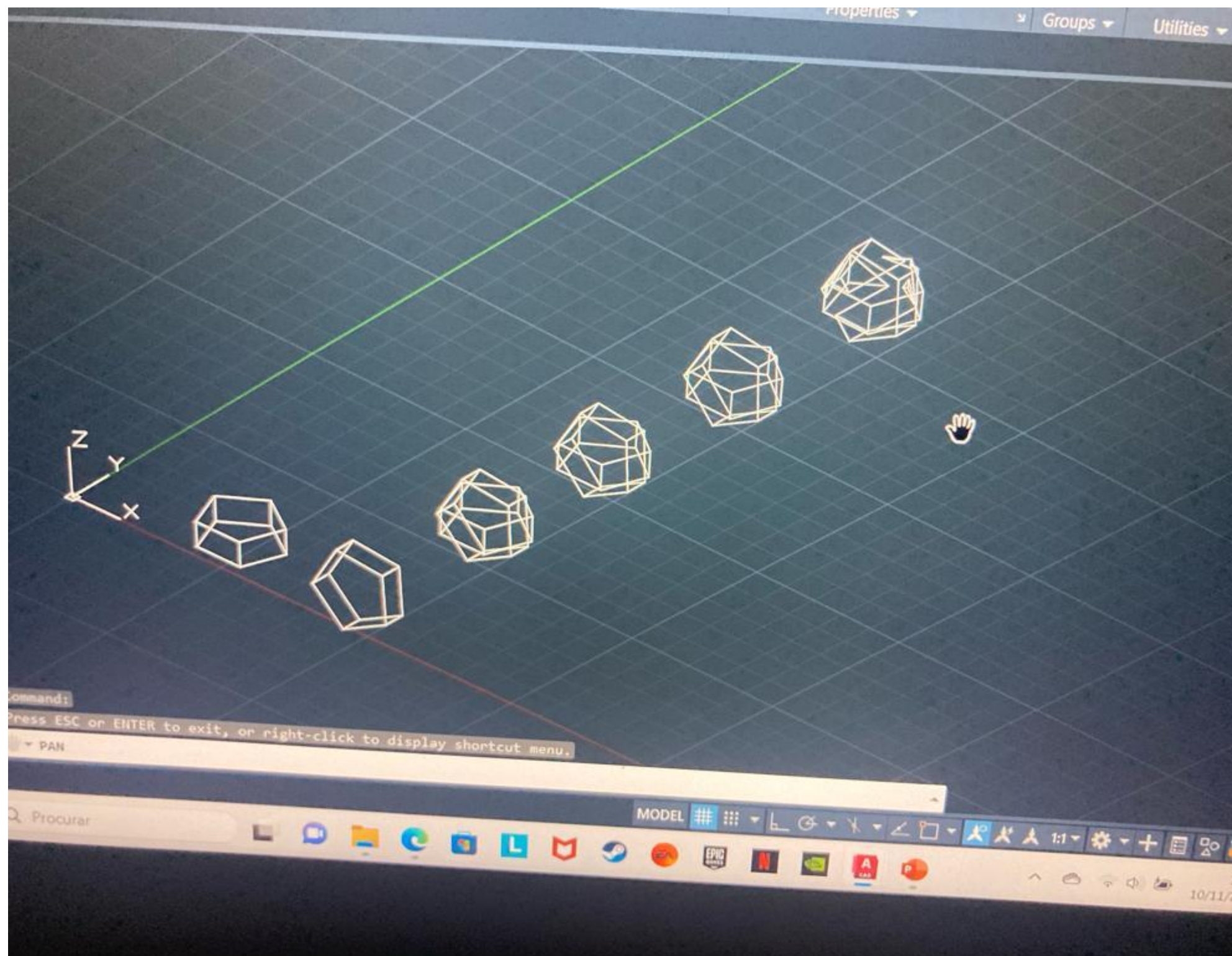

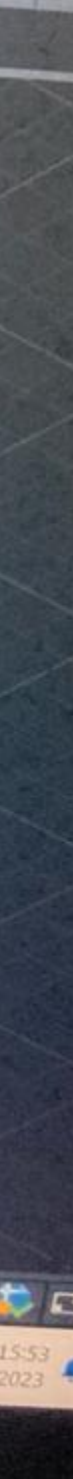

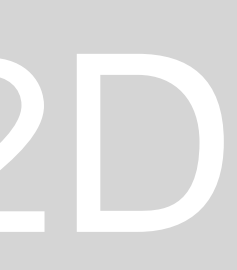

### **Aula 13 e 14**

### Construção dos poliedros regulares tetraedro, hexaedro, octaedro, icosaedro dodecaedro com os comandos: 3dmirror , 3drotate,circle e polyline

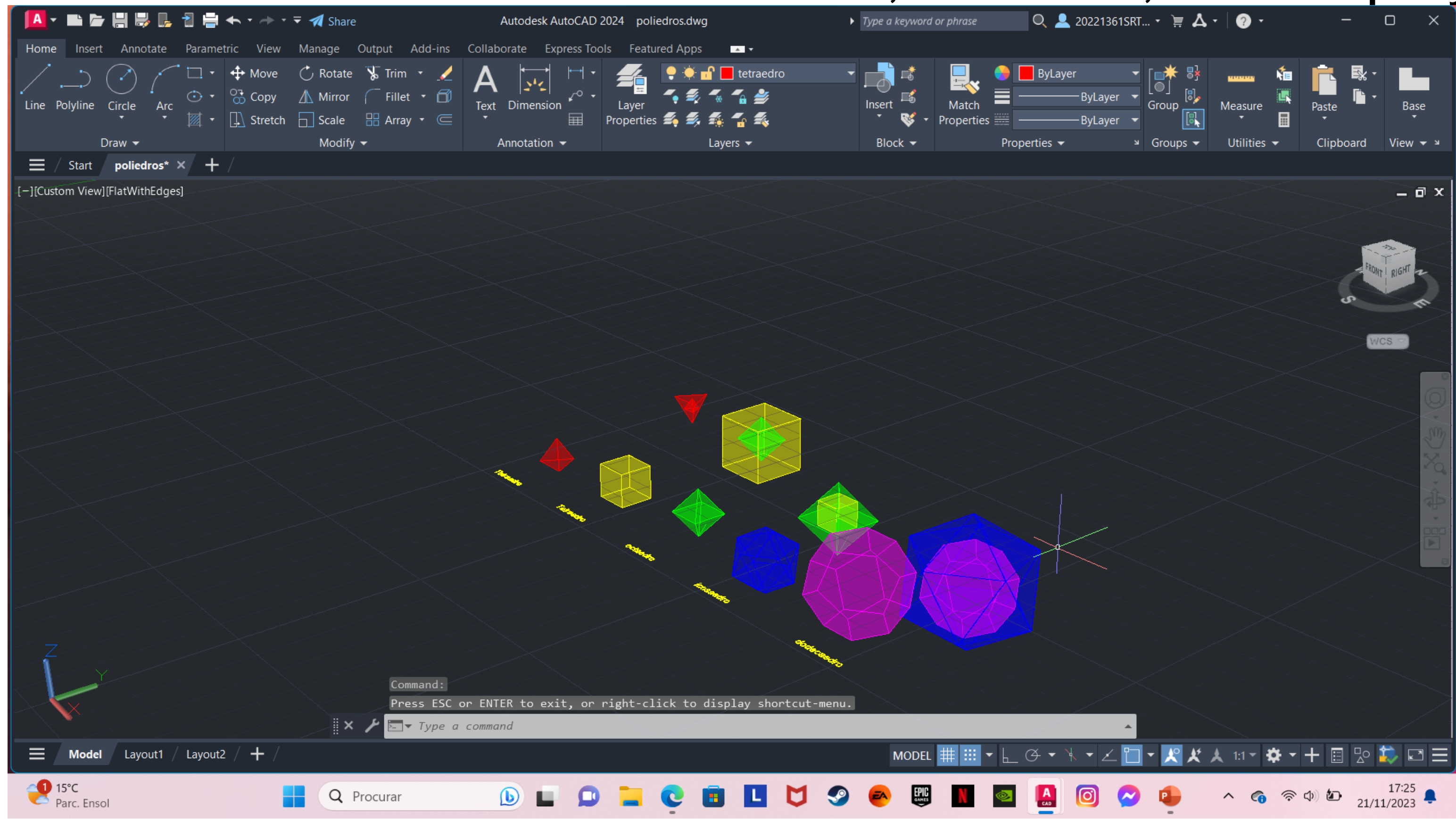

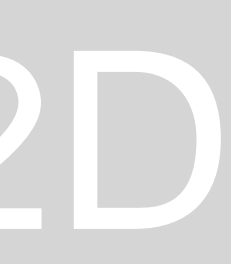

### **Aula 13 e 14**

A dualidade de poliedros regulares é feita partir de linhas unidos e alinhados, com centros e faces de um poliedro para outro usando o comando align.E depois obtemos um novo solido que é a junção de um poliedro com ou outro. As dualidade feitas foram o do tetraedro, do hexaedro com o octaedro em que ao fazer as juncão dos eixo das faces com os vértice vamos ter uma juncão deles em que vamos ter um hexaedro com um octaedro inserido dentro dele

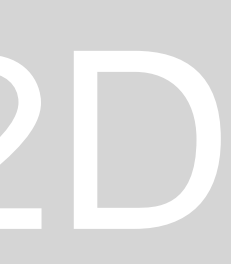